# DIX

### Déroulé d'un test de certification

**versions**  $|a| = 3/12$ 

# se connecter à son compte Pix

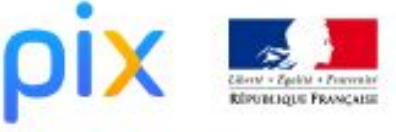

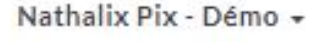

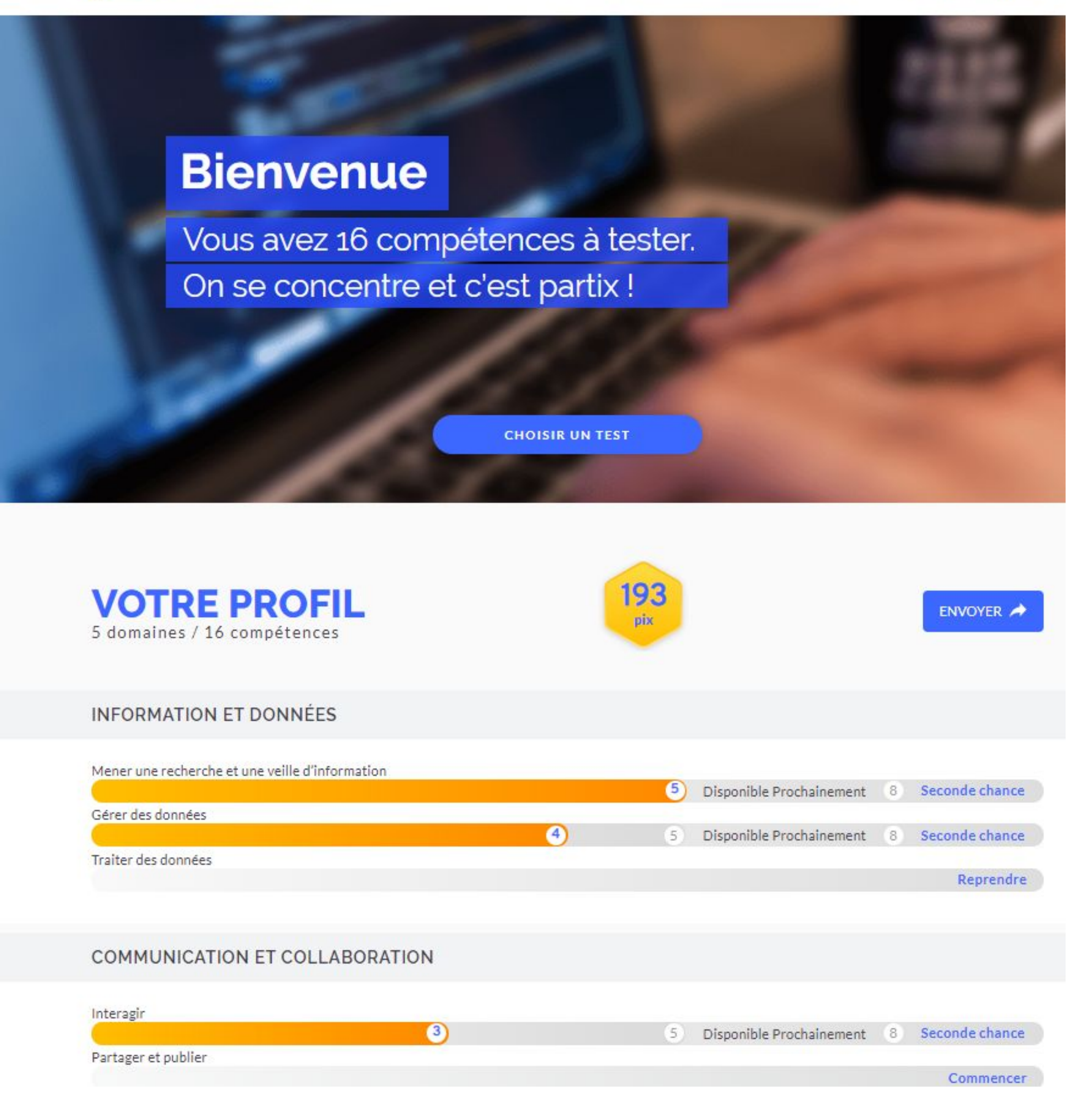

entrerl'URI lancement de la certification

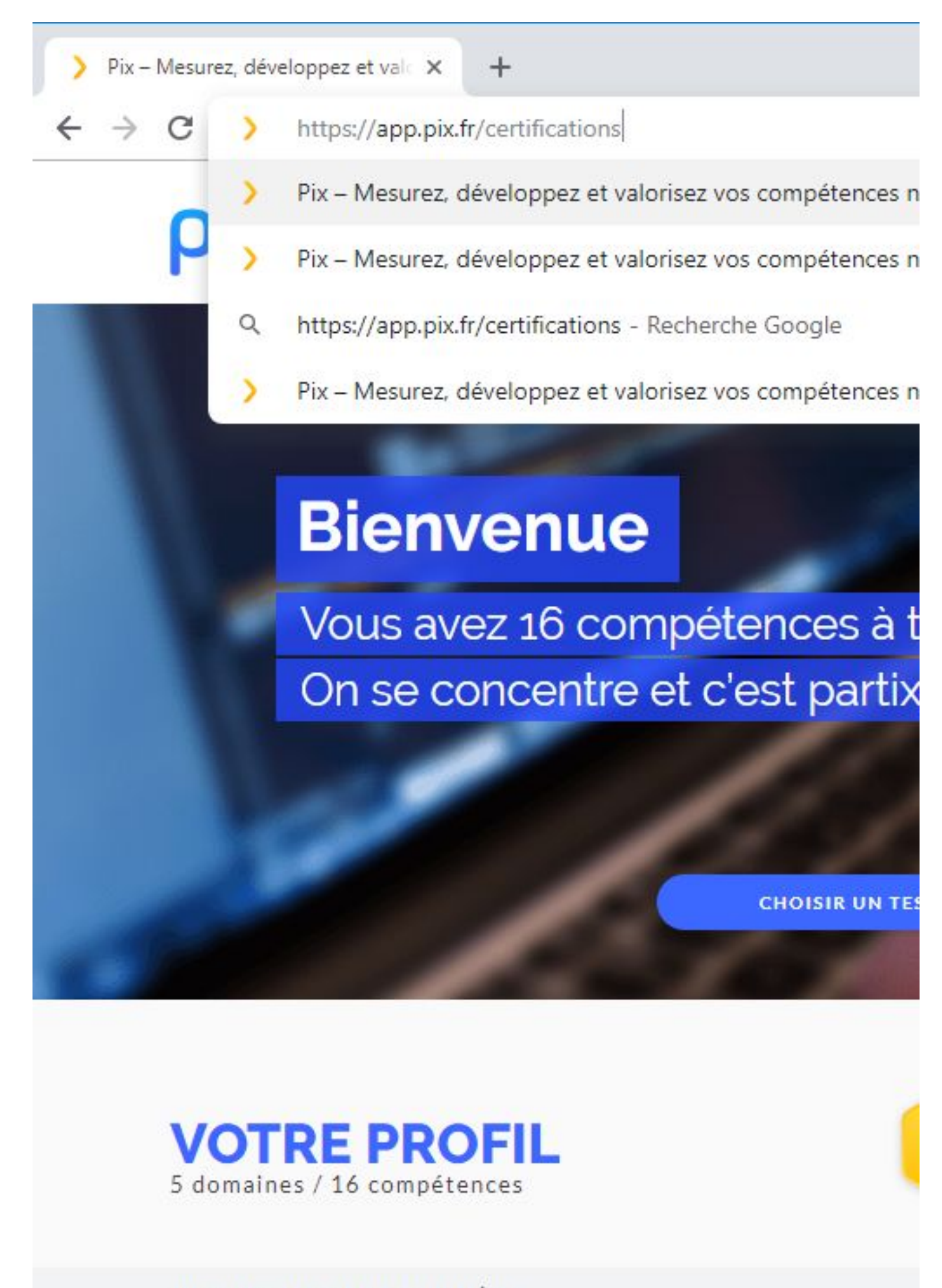

### **INFORMATION ET DONNÉES**

Mener une recherche et une veille d'information

 $(4)$ 

Gérer des données

Traiter des données

# -3 lancer le test et saisir le code d'accès

code transmis par le <u>surveillant</u>

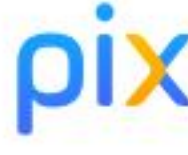

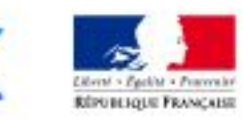

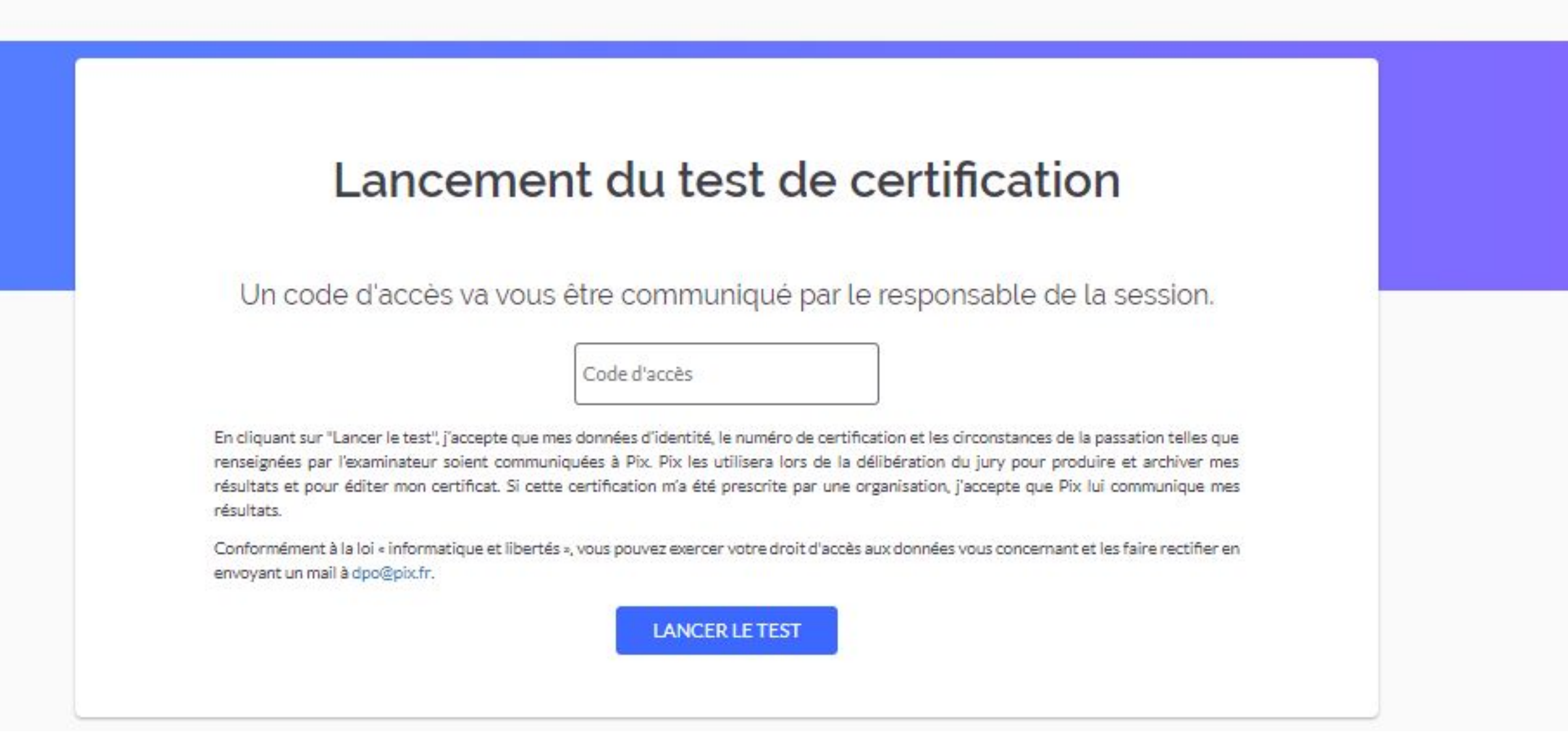

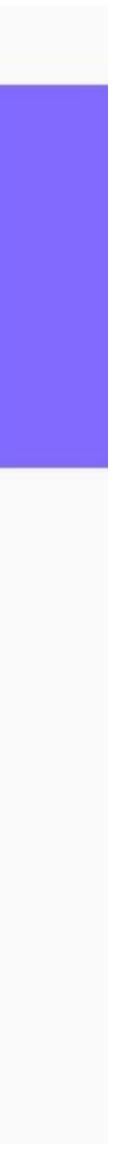

-4 relever le numéro de certification > ici 11094

à faire par le surveillant qui <u>reporte sur le PV</u>

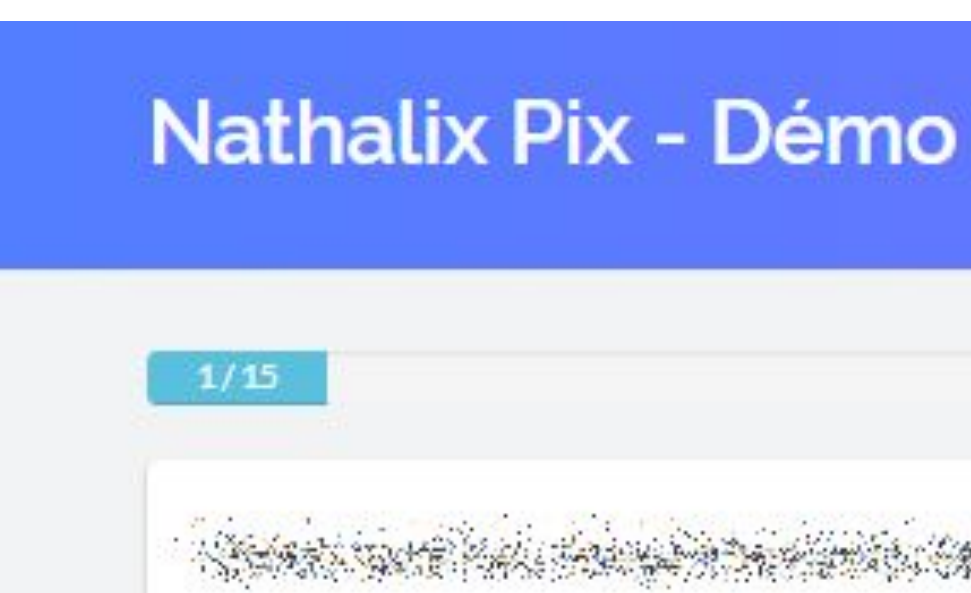

### numéro de certification (individuel)

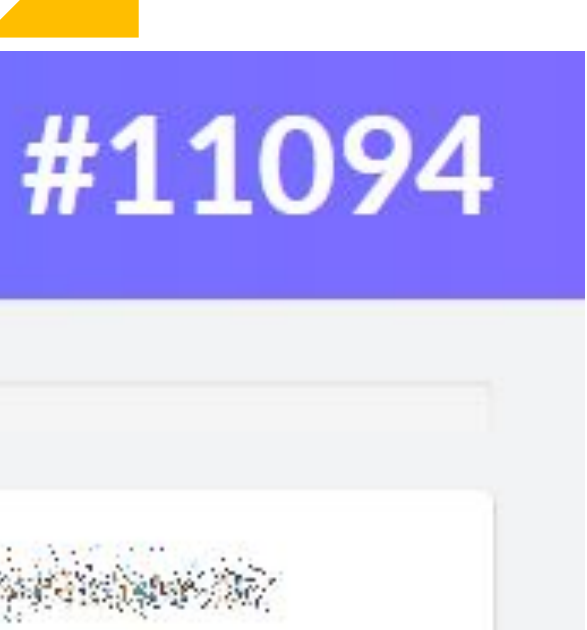

# SUIVre Sa progression

grâce à la barre de<br>progression

Signaler un problème

### barre de progression

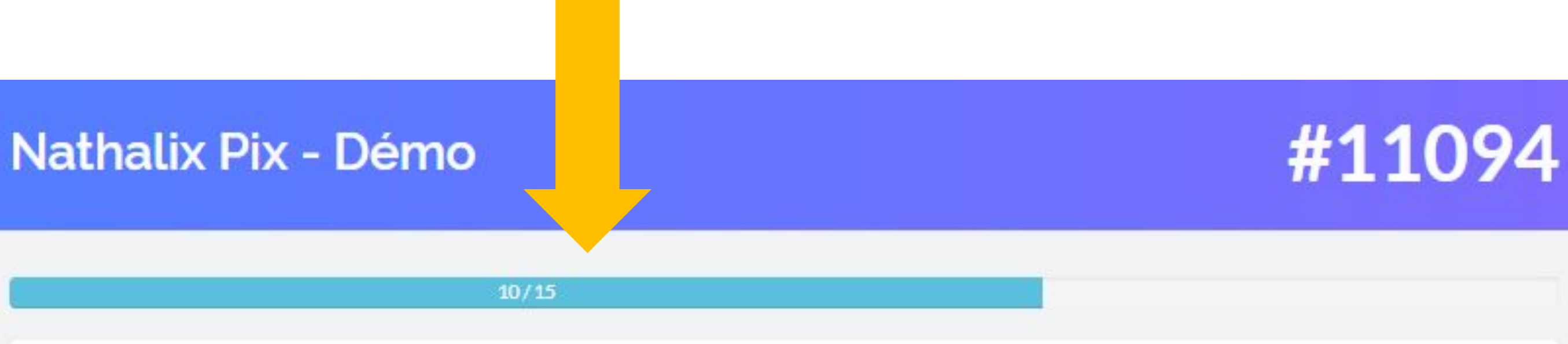

<u>San Barbat (1986) and a bhuile bho an Chile</u> ES CONSTRUCTION AND PROPERTY

<u> Program series de la programma de la programma de la programma de la programma de la programma de la programma </u>

The second of the second of the second state of the second state of the second second state of the second second state of the second second second second second second second second second second second second second secon

<u>Na tanàna ao amin'ny faritr'i Nord-Afrika, ao amin'ny faritr'i Nord-Afrika. Ny faritr'i Nord-Afrika.</u> 

S Straightford and the straight of the straight of the straight and the straight of the straight of the straight of the straight of the straight of the straight of the straight of the straight of the straight of the straig

**JE VALIDE JE PASSE** 

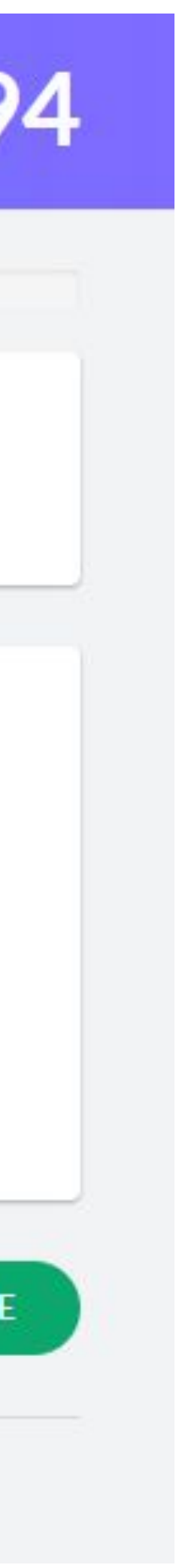

 $-6$ en cas de problème

lien "Signaler un problème" à valider par le surveillant qui l'indique sur le PV

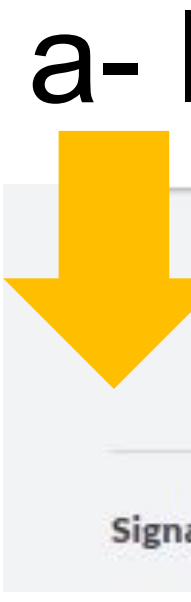

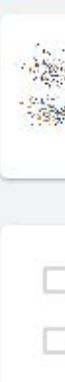

-<br>En

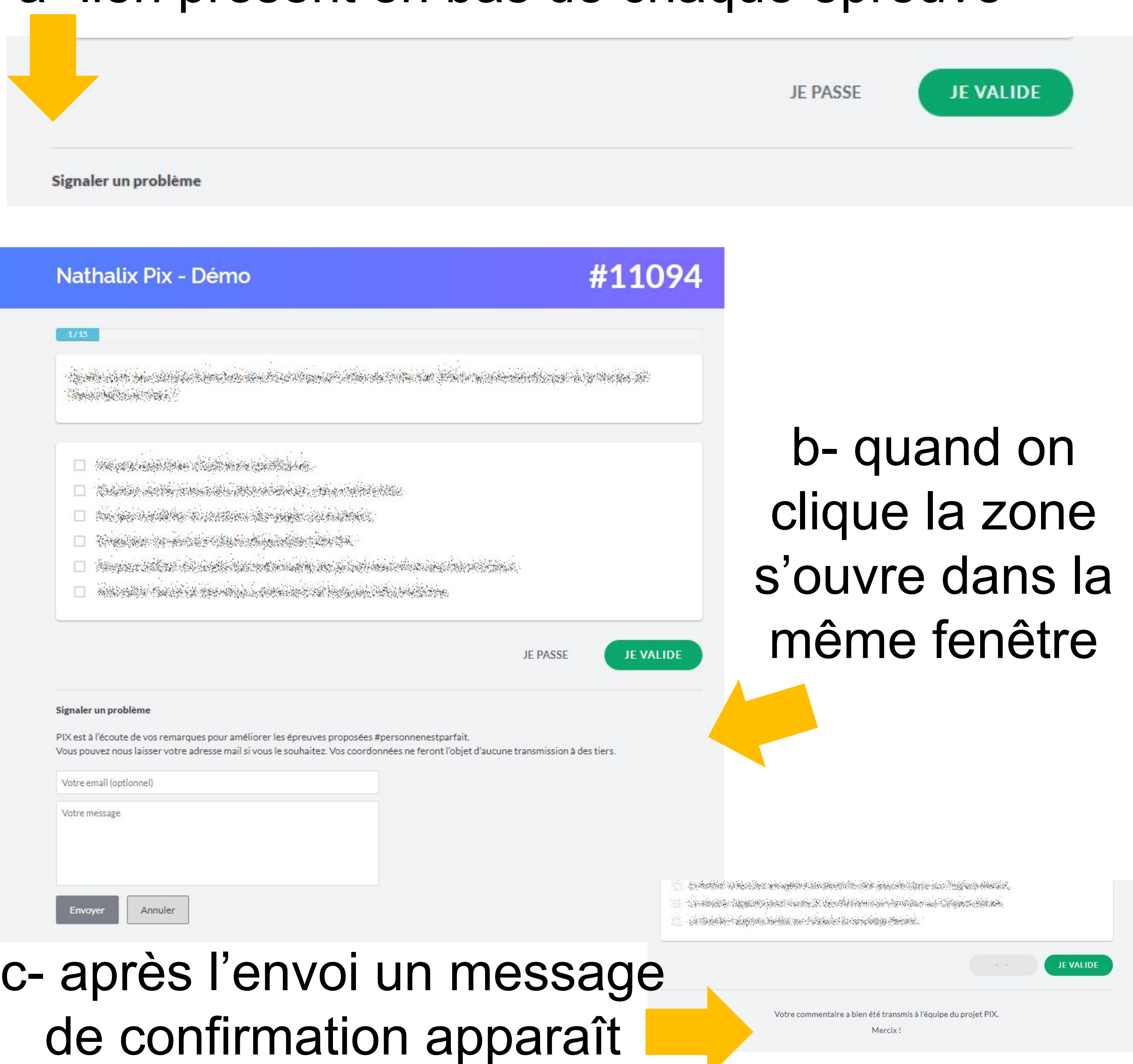

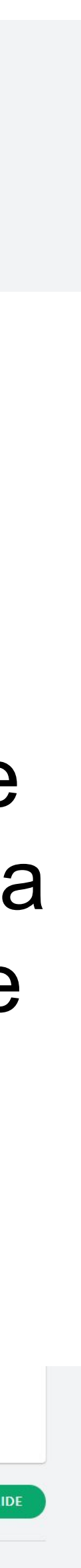

### a- lien présent en bas de chaque épreuve

# -7 constater la fin du test

taire pai surveillant qui l'indique sur le PV Idat appelle le surveillant)

Nathalix Pix - Démo

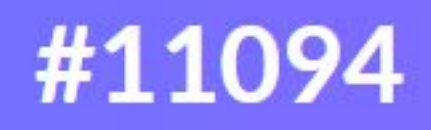

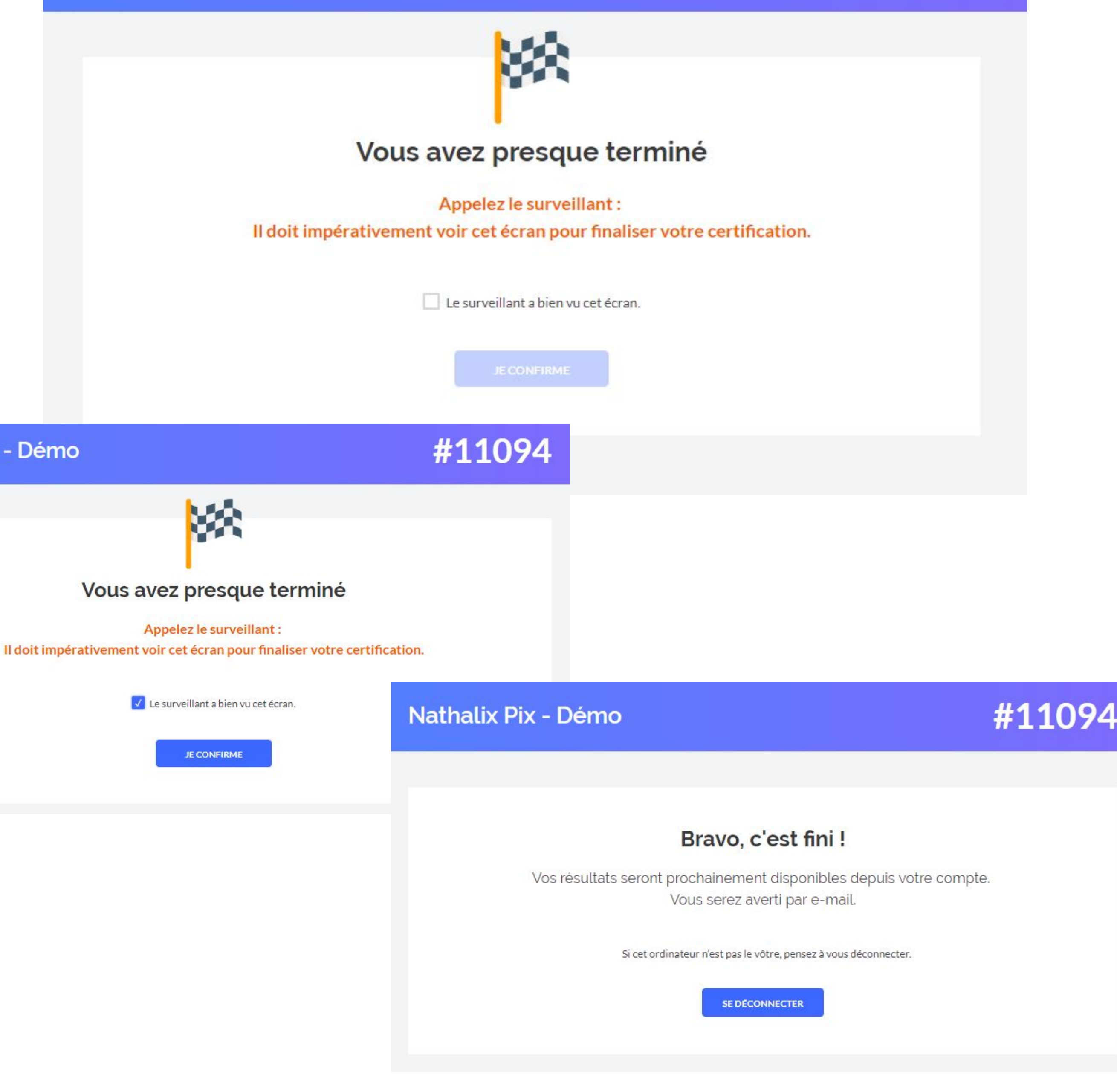

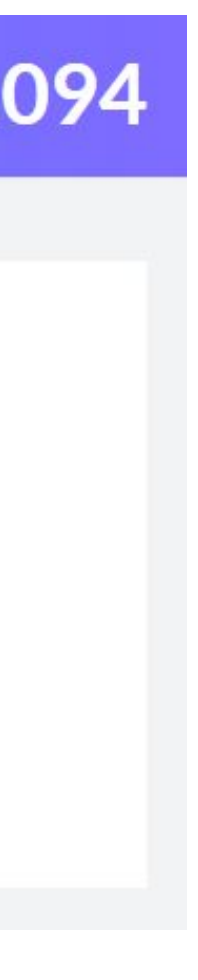

Des questions ? **certif@pix.fr**

## Merci